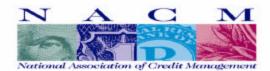

## SUBMIT ACCOUNTS VIA-THE-WEB

## From NACM East Tennessee

Submit your group-meeting discussion accounts through our website at *www.nacmet.org*. Bring up the main page in your web browser software, click on the Member Login button, and enter your password.

Click on the SUBMIT ACCOUNTS function and enter the subject's information, then click on the SUBMIT button to send the information to NACM East Tennessee (see below). Once you have entered all of your accounts, go back to the menu page (using the BACK button in your browser) and click on the REVIEW ACCOUNTS function to verify your submittals. You can print this page for reference. You'll find this new feature to be easier than e-mail, and certainly simpler than filling out and faxing forms. Try it today!

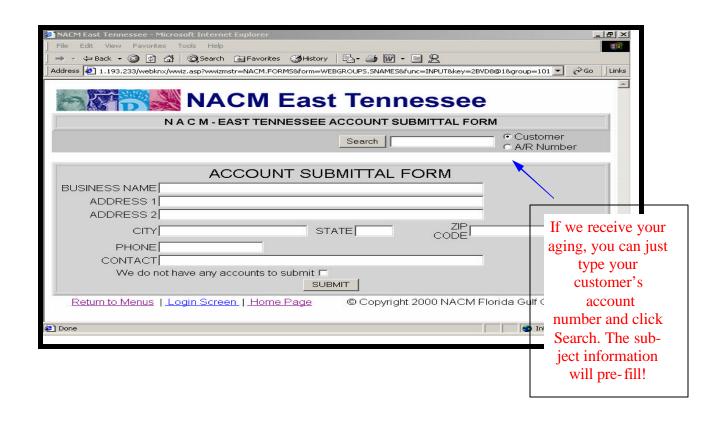